# Claims Payment

Optum Behavioral Health

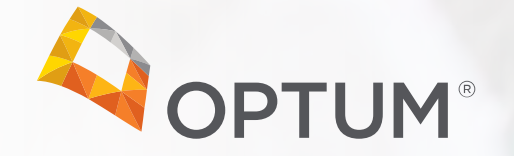

#### Agenda

- Updates Page on Optum Alaska Website
- **Primary Modifier Grids**
- Diagnosis Sequence and Z Codes
- Covered 1115 Waiver Services
- **Provider Uploading Process**
- Multiple NPIs on Different Claims and One NPI on a Remittance Advice (RA)
- 837 Information in Optum Intelligent EDI
- Recovery of an Overpayment
- Submitting Claim Adjustments and Corrected (or Void) Claims

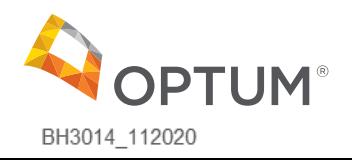

#### Updates Page on Optum Alaska Website

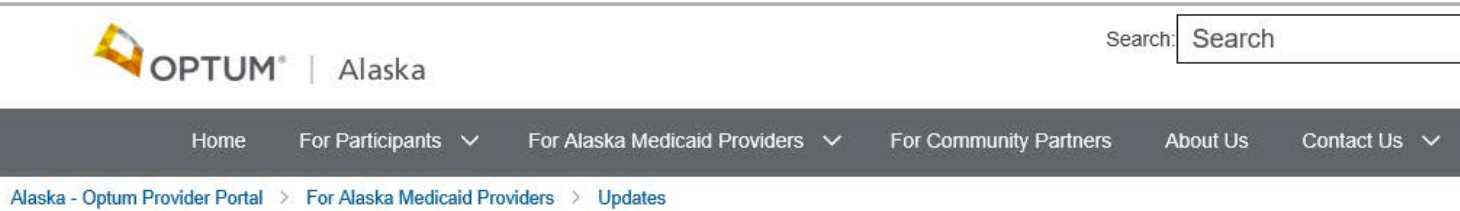

#### **UPDATES**

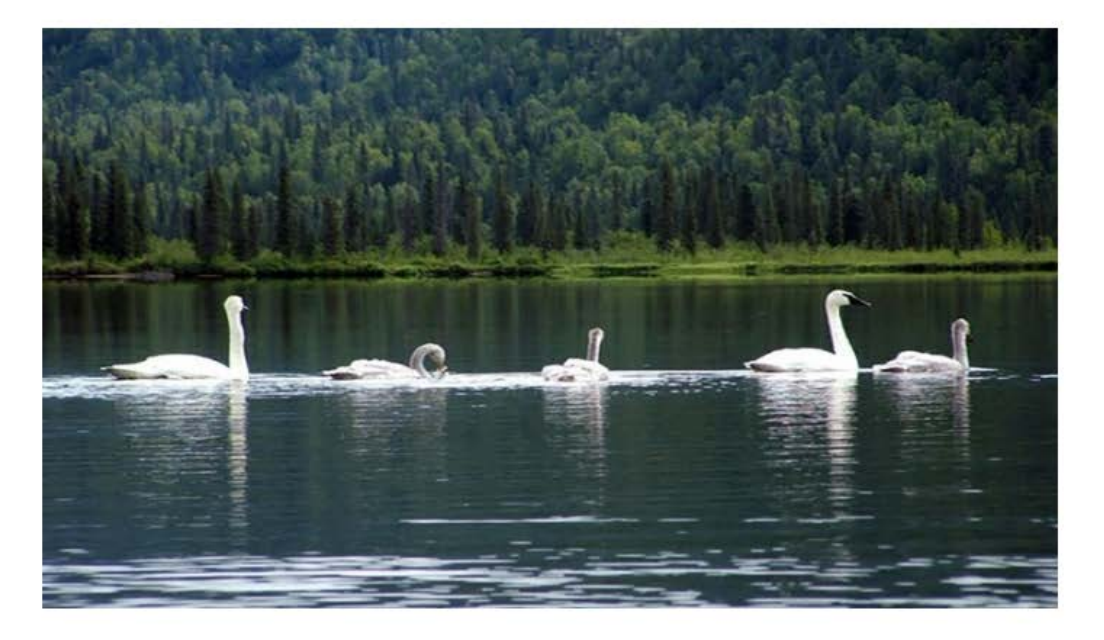

- Optum Primary Modifier Guidance for Alaska Medicaid 1115 Waiver Services as of 10.4.2020 [Z]
- Optum Primary Modifier Guidance for Alaska Medicaid Community Behavioral Health Services as of 7.1.2020 [7]
- Reading a Remittance Advice [-7]

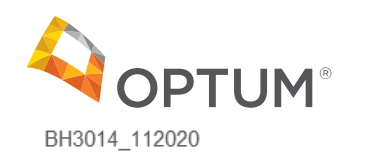

The Primary Modifier Grids are posted on the website under Updates at: <https://alaska.optum.com/content/ops-alaska/alaska/en/providers/Updates.html>

UPDATES

- Optum Primary Modifier Guidance for Alaska Medicaid 1115 Waiver Services as of 10.4.2020
- Optum Primary Modifier Guidance for Alaska Medicaid Community Behavioral Health Services as of 7.1.2020

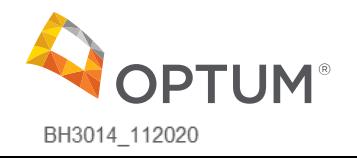

#### Optum Primary Modifier Guidance for Alaska Medicaid 1115 Waiver Services as of 10.4.2020

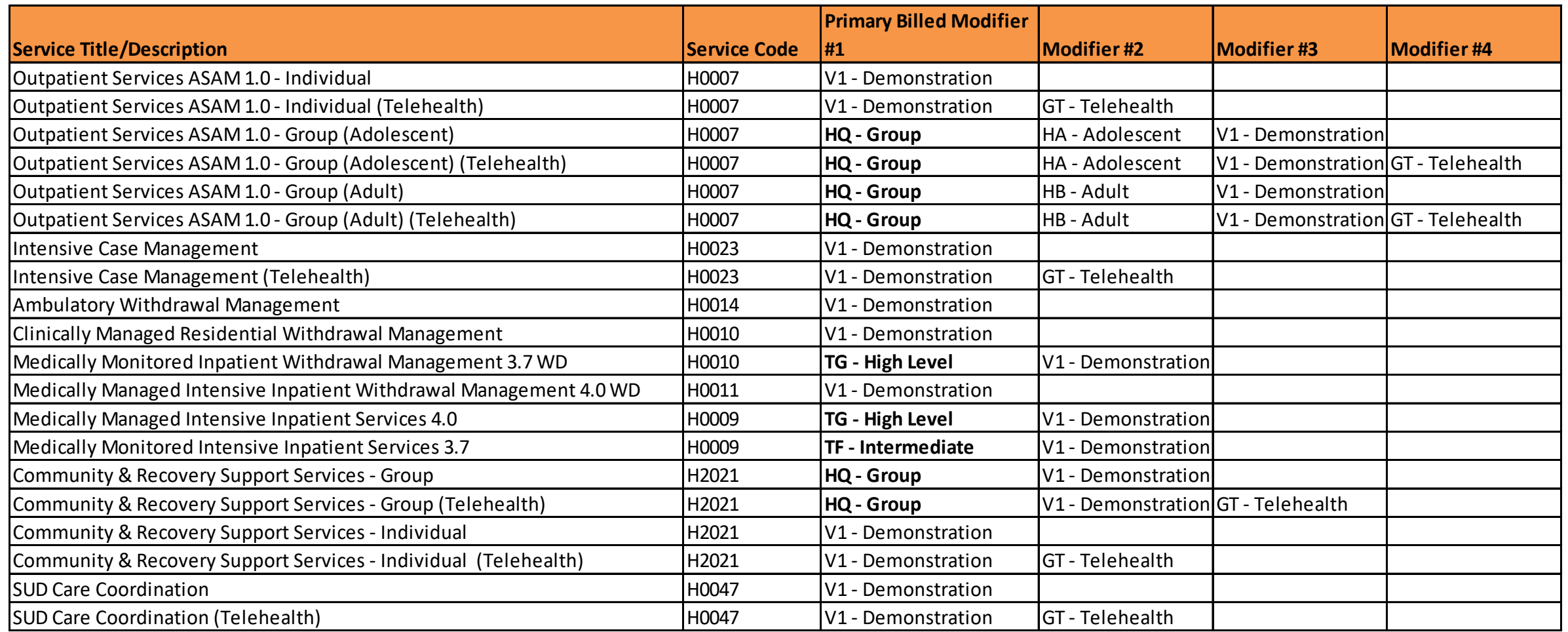

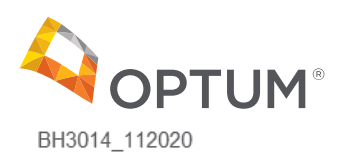

#### Optum Primary Modifier Guidance for Alaska Medicaid 1115 Waiver Services as of 10.4.2020 – Continued

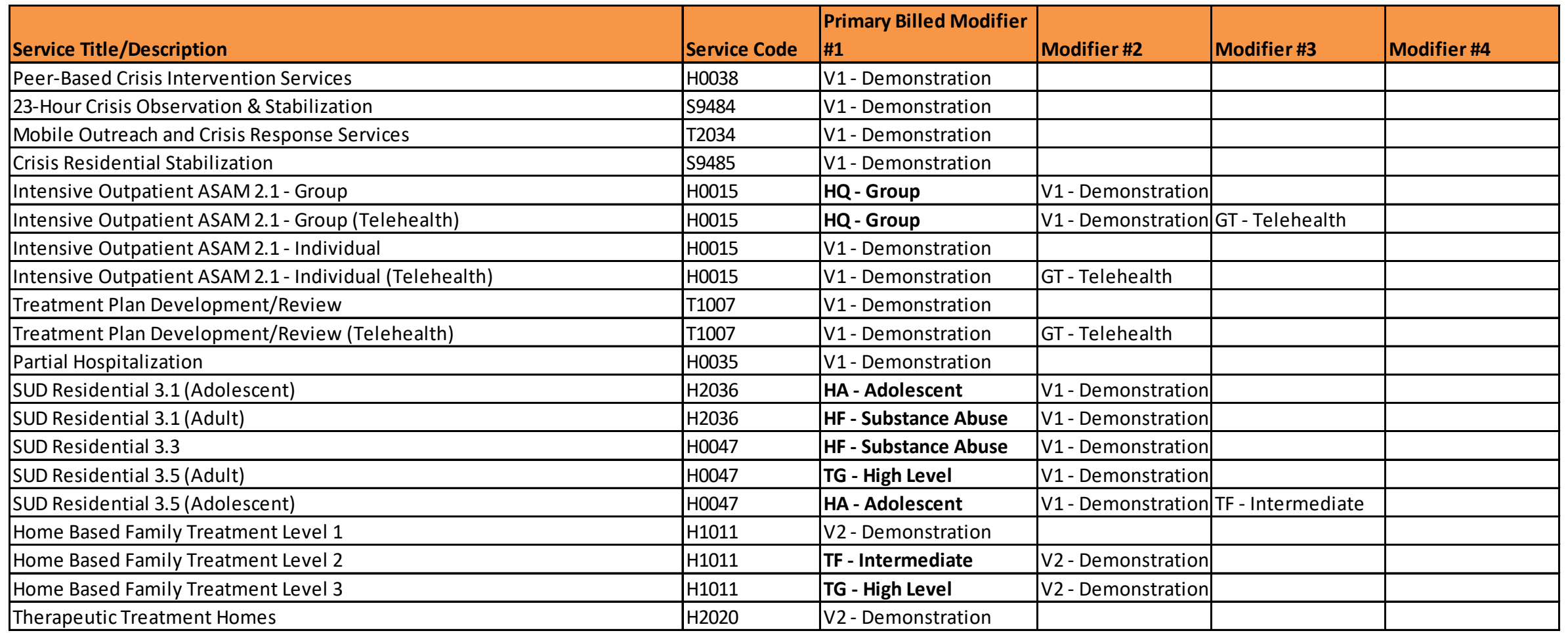

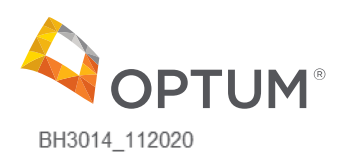

#### Optum Primary Modifier Guidance for Alaska Medicaid 1115 Waiver Services as of 10.4.2020 – Continued

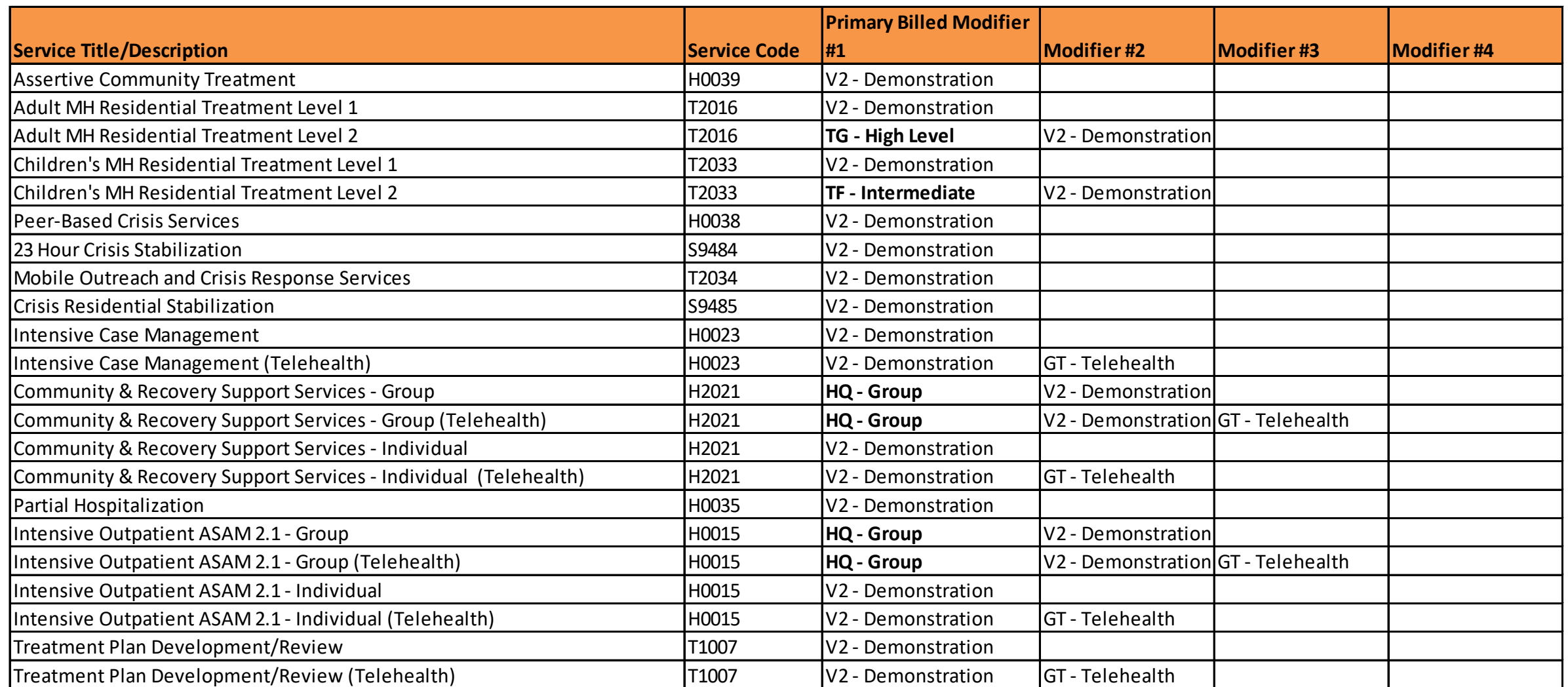

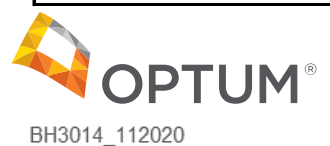

#### Modifier V2 Example for H2021

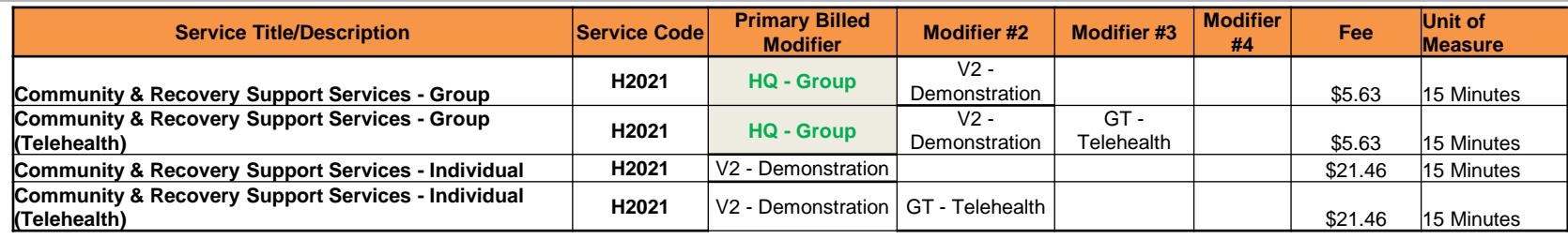

**Code H2021 - Optum has the primary modifier listed as V2 with a \$21.46 rate and HQ with a \$5.63 rate**

- $\triangleright$  If a Provider sends a claim to Optum with V2: *Claim will pay at the \$21.46 rate*
- $\triangleright$  If a Provider sends a claim to Optum with HQ and V2: *Claim will pay at the \$5.63 rate*
- $\triangleright$  If a Provider sends a claim to Optum with V2 and HQ: *Claim will pay at the \$21.46 rate. This would be an over- payment for Community and Recovery Support Services-Group*

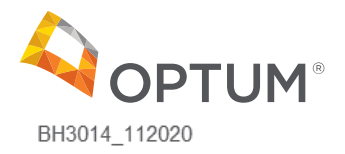

## Diagnosis Sequence

- Claims for SUD services must have a SUD diagnosis and claims for BH services must have mental health diagnosis
- This applies to 1115 Waiver and State Plan services
- For Home Based Family Treatment Level 1, H1011, if a recipient does not have a diagnosed mental condition, a provider may use ICD 10, (F99), list the recipient as "not otherwise specified" until a primary diagnosis is available. The Z-code may only be used as a secondary or tertiary diagnosis. At no time can a Z-code be the primary diagnosis on a professional claim

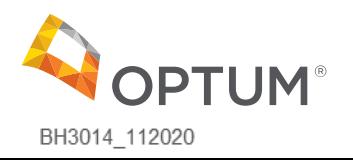

Diagnosis Z codes can be found in the Alaska Behavioral Health Provider Standards & Administrative manual for BH Provider Services, dated October 4, 2020.

It is located on the DBH website at the link below. Attachment A, page 54, in the manual contains the list of qualifying Z codes.

<http://dhss.alaska.gov/dbh/Pages/Resources/Medicaidrelated.aspx>

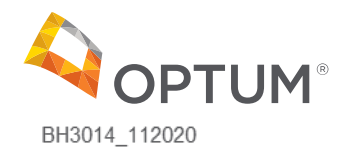

Drug Screenings/Urine Analysis services are not a separately billable 1115 Waiver SUD service.

• Payment for drug screenings are included in the reimbursement rates for 1115 Waiver SUD services

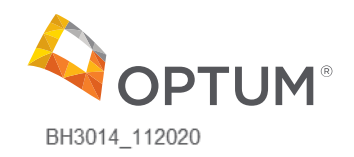

#### Provider Uploading Process

Optum recommends a provider does not bill for services until s/he or the agency is uploaded in the Optum system

- The time period for uploading a provider is within 30 days from enrollment at Conduent
- If claims are billed before uploading is completed, then claims will deny with error reason N77 - Missing/incomplete/invalid designated provider number
- A provider will need to rebill the claims
- A provider will know when rendering providers have been uploaded in the Optum system when they are showing in the Live and Work Well (LAWW) Provider Directory at: <https://www.liveandworkwell.com/content/en/member.html>

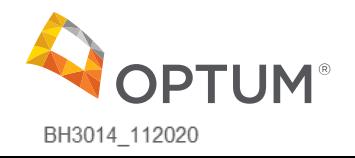

## Multiple NPIs on Different Claims and One NPI on a RA

Providers may bill under a single National Provider Identifier (NPI) for all their claims to Optum for Alaska Medicaid covered services.

This includes state plan and 1115 Waiver services and multiple locations. **They may all be billed with the same NPI number.**

- The NPI printed on a RA will match the NPI submitted on one of the claims received in a batch of claims
- One RA is produced for all the claims paid on the same day. A separate RA is not produced for each NPI submitted on the claims
- Therefore, a provider may bill have more than one NPI in a batch of claims that pay, but only one NPI number will print on the RA

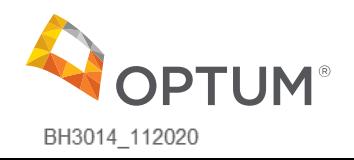

#### Multiple NPIs on Different Claims and One NPI on a RA – **Continued**

- If more than one claim exists with different NPIs in the same payment cycle, then the largest sequential NPI number among all the claims will be reported on the RA
- The RA will not list all the NPIs received on all the claims
- For example, if the NPIs are the ones below are in the same payment cycle, then the RA will contain NPI number 1678912345 only
	- − 1234567890
	- − 1678912345

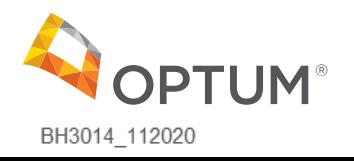

837 Reject Reason Information: Optum Intelligent EDI provides weekly LINK trainings that providers are encouraged to attend to learn how to use the LINK system. The Optum Intelligent EDI trainings cover where to locate provider reports that have the full rejections on them from the payers.

Click on this link to access the training: [https://optum.webex.com/optum.](https://optum.webex.com/optum) Copy and Paste the meeting number and password for the meeting you wish to join.

IEDI Enrollments Training (Training specific to submitting a Claim & ERA Enrollment) Monday, 8:00 am Alaska Time Meeting number: 646 188 539 Meeting password: dP8Gt7ZbQ\$8

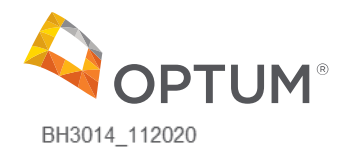

IEDI LINK Training (Full LINK Portal Training)

Tuesday at 9:00 am Alaska Time Session number: 610 751 023 Session password: Gg3huFk\$

#### IEDI Portal Refresher **\*Must have attended a full portal training first\***

(This is where you can get questions answered once you are working in the system, after you have attended a full portal training)

Wednesday, 8:00 am Alaska Time

Meeting number: 646 391 148

Meeting password: BuNs4sz@

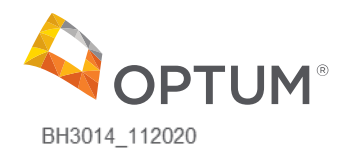

## 837 Information in Optum Intelligent EDI - Continued

Providers can access the resources>download section and download the IEDI weekly trainings which will contain the most current links to trainings being offered.

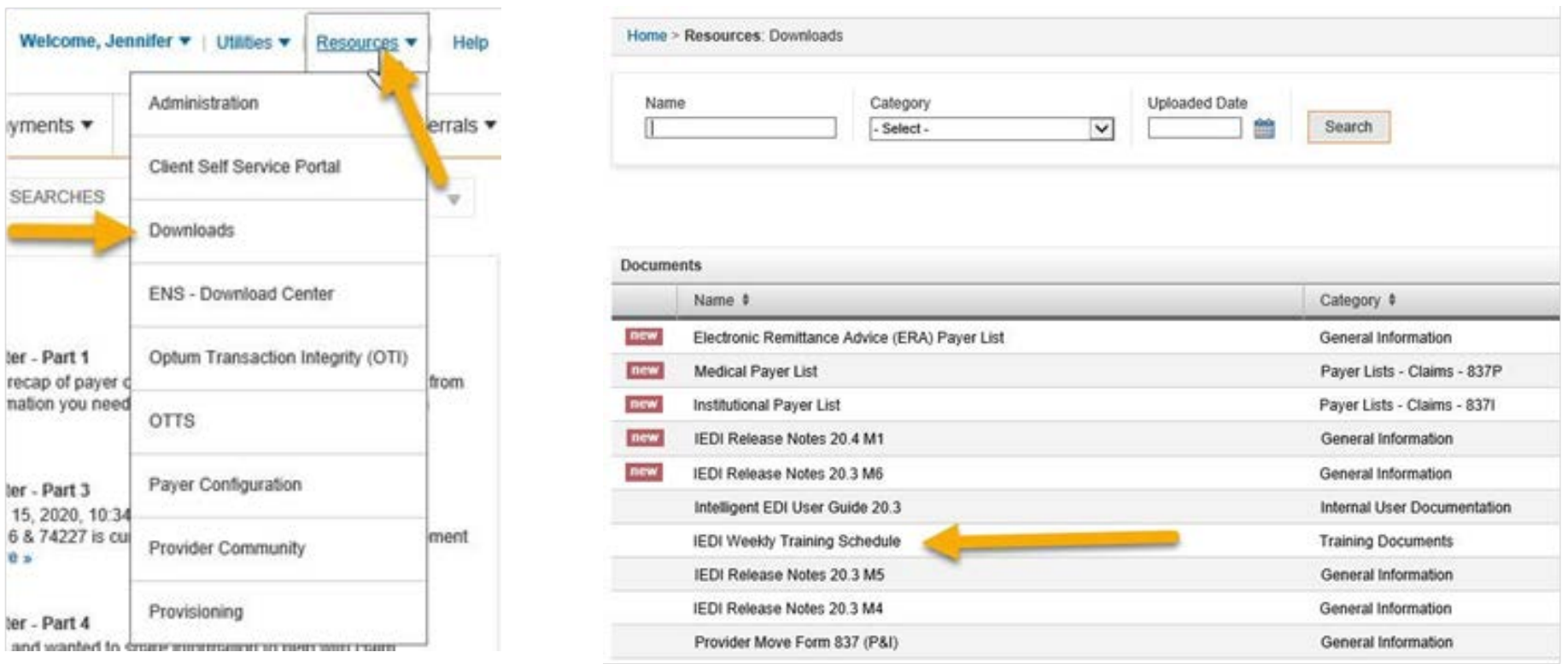

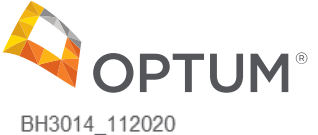

## Recovery of an Overpayment

Information on recovery or recoupment of an overpayment is in the Provider Manual on page 50. The Provider Manual is on the Optum Alaska website at: <https://alaska.optum.com/content/ops-alaska/alaska/en/providers/guidelines-policies.html>.

When an overpayment is identified, there are three actions:

- 1. A provider is notified on a Remittance Advice of an overpayment,
- 2. A provider receives an Overpayment Recovery Letter titled, "Refund Request," and

3. An overpayment is recovered by reducing a provider's future payment(s) within 28 days of the date on the letter.

- Optum does not recommend that a provider who is routinely billing and receiving payments from Optum send a refund check to Optum in the mail.
- The reason Optum does not recommend it is the check may arrive in the mail at Optum after the overpayment has already been recovered by reducing a provider's future payment.

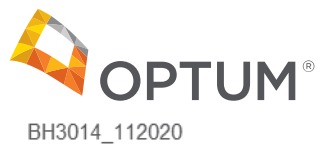

#### Overpayment Amounts on RA

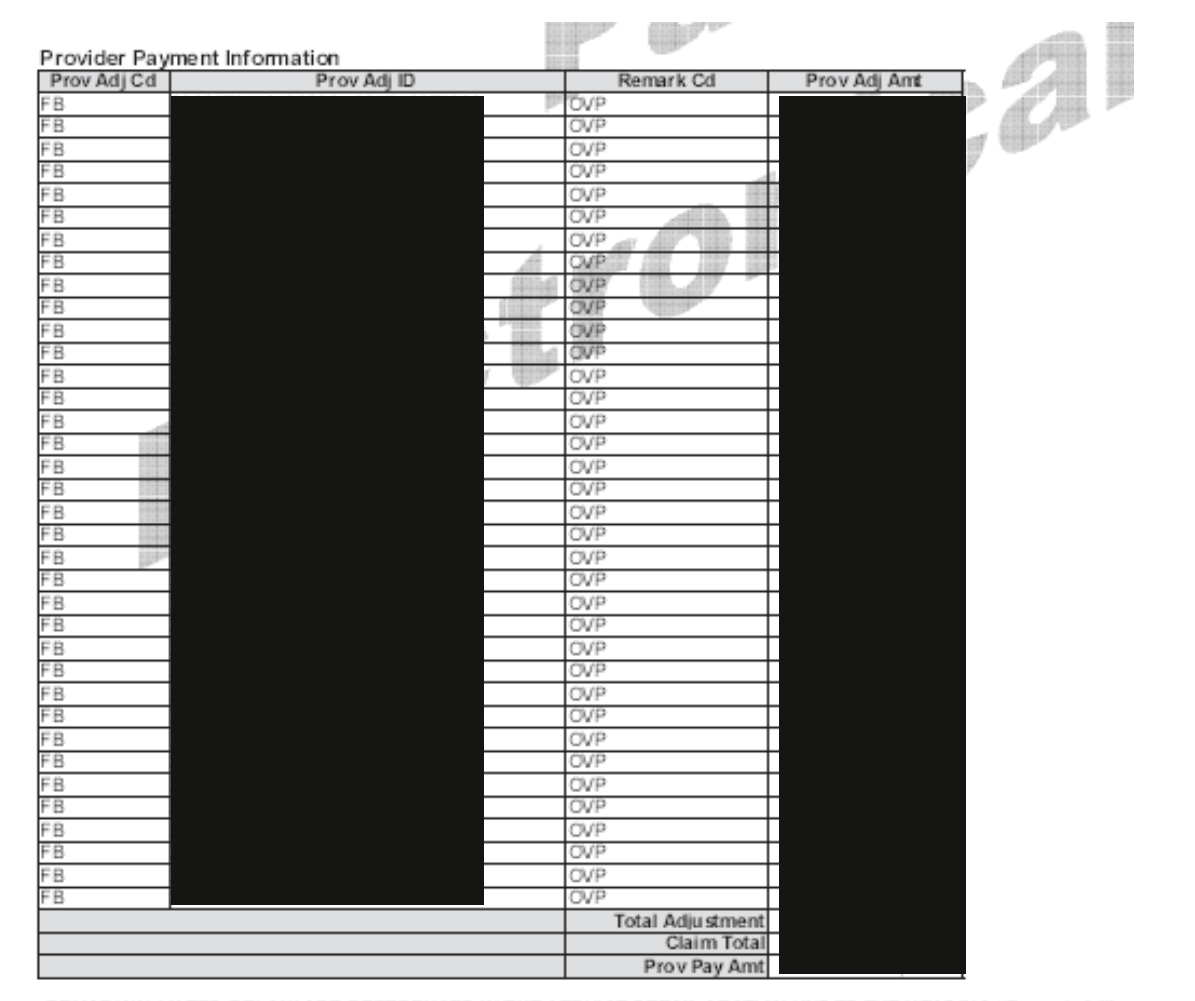

REMARK(S) LISTED BELOW ARE REFERENCED IN THE SERVICE DETAIL SECTION UNDER THE HEADING "Remark Cd"

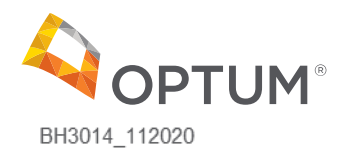

OVP - Overpayment Amount

© 2020 Optum, Inc. All rights reserved. Confidential property of Optum. Do not distribute or reproduce without express permission from Optum. 19

#### Refund Request Letter

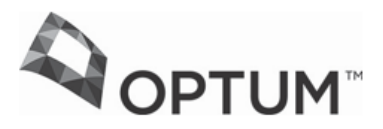

Attn: MSC 410836 P.O. Box 415000 Nashville, TN 37241-0836

> (866) 682-3859 Fax (844) 232-6217

March 10, 2020

#### **REFUND REQUEST**

Dear

After a careful review of OptumHealth Behavioral Solution records, we have found that an overpayment exists on the claim(s) detailed below. Our files indicate that a refund is due for the following reason(s):

**REFUND DUE: \$6,300.00** Patient Name: Client Claim ID: Paid Date: 08/20/2019 Payment Ref #: Reason: Payment at the incorrect level of benefits.

Service Date(s): 05/11/2019 to 05/24/2019 Patient Acct. #: 01 Optum #: Paid amount: \$6,300.00 by carrier Date of last payment to creditor:

If you disagree with these overpayments, please send a written dispute, including all rationale and supporting documentation, along with a copy of this letter to OHBS Attn: Appeals Department, PO Box 30512, Salt Lake City, UT 84130-0512. Sending correspondence to any other location may delay or prevent proper processing.

Please make your payment directly to Optum. To pay by check or money order, please send your payment to Optum Attn: MSC 410836, P.O. Box 415000, Nashville, TN 37241-0836.

If a refund is not received, the overpayment will be recouped on April 8, 2020.

If you have any questions or need assistance processing this refund, please call (866) 682-3859. Calls to this number may be recorded for quality assurance purposes.

Sincerely, Penny Hill Recovery Resolution Analyst

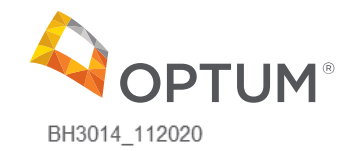

#### Claim Number

Optum Claim Number 20|X|xxxxxxx|00

- Year the claim was received
- Claim submission method
	- $X =$  Electronic
	- 0 = Paper Claim
- Claim document batch, number sequence
- Claim transaction type number
	- 00 = Original
	- 01 = Adjustment

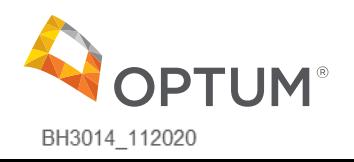

Submitting Claim Adjustments and **Corrected** (or Void) Claims

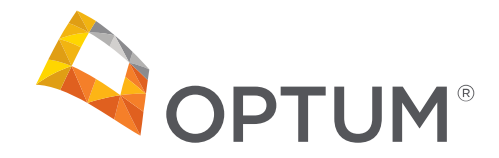

#### Quickly verify claim status or make adjustments

Check the status of your claim on *Provider Express* where you can also submit Claim Adjustment Requests online

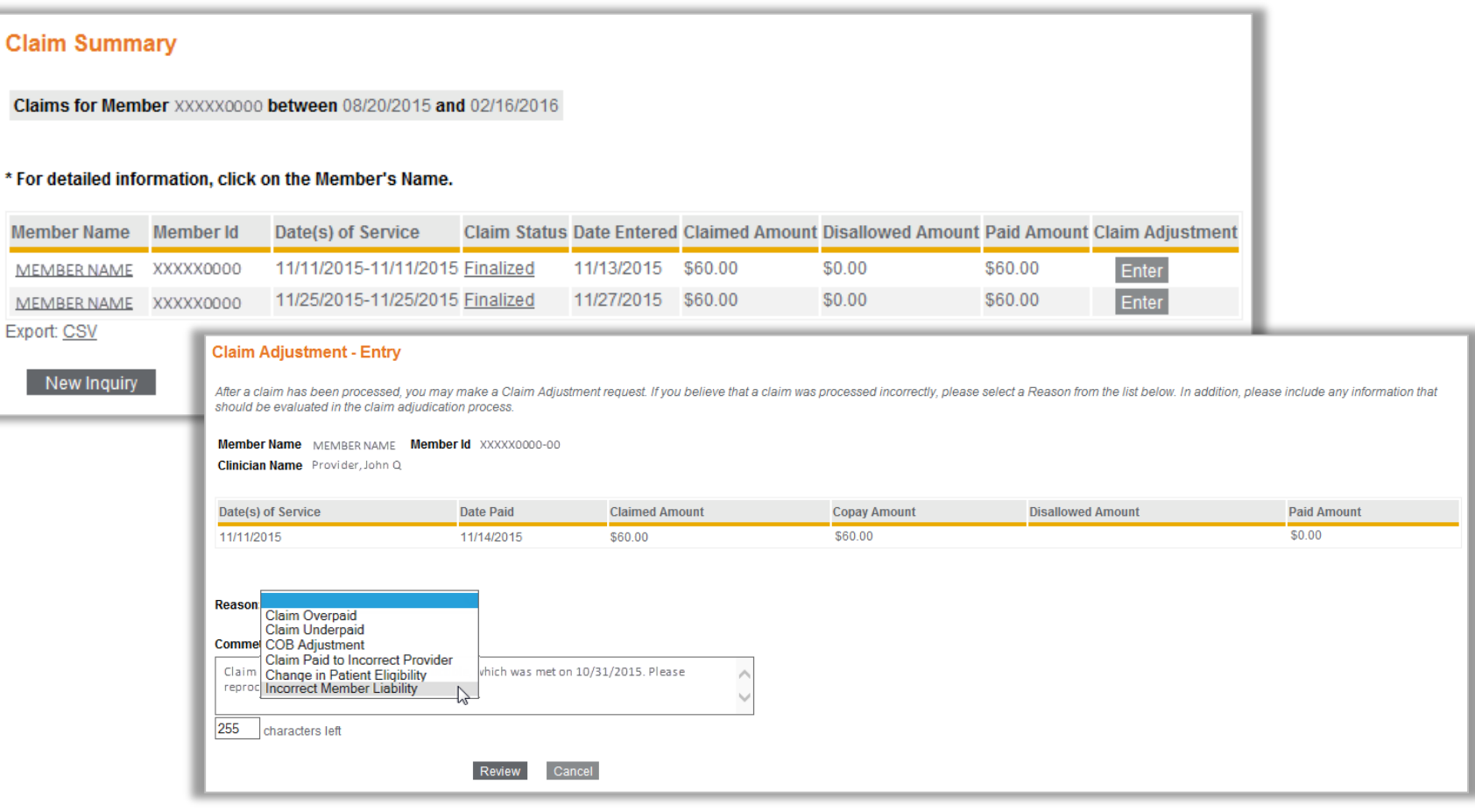

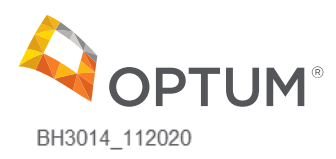

#### Submitting Corrected (or Void) Claims

- Regardless of the claim form (short or long), you do have the ability to submit a Corrected or Void claim request as well, when a previously submitted claim had incorrect information on it
- In the Service info section, the "Claim frequency" code is what is used to determine the type of claim you are filing. Provider Express defaults to "Original" but you can change it to "Corrected" or "Void"

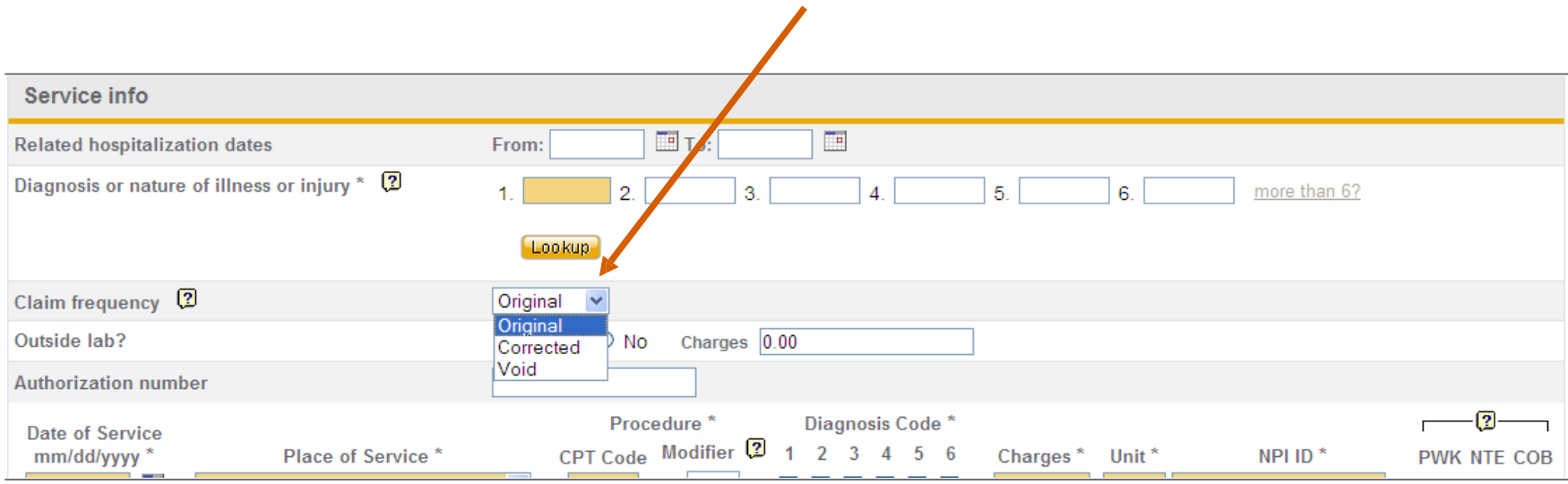

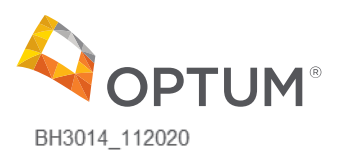

#### Submitting Corrected (or Void) Claims (cont.)

- As the help icon next to this section indicates:
	- **Claim frequency -** To submit a Corrected or Void claim, you will need to enter the Claim Number found on the claim record in Claim Inquiry. The claim number will also be reported on the paper remittance advice or electronic 835 file. You cannot submit a Corrected or Void claim until a claim number has been assigned.

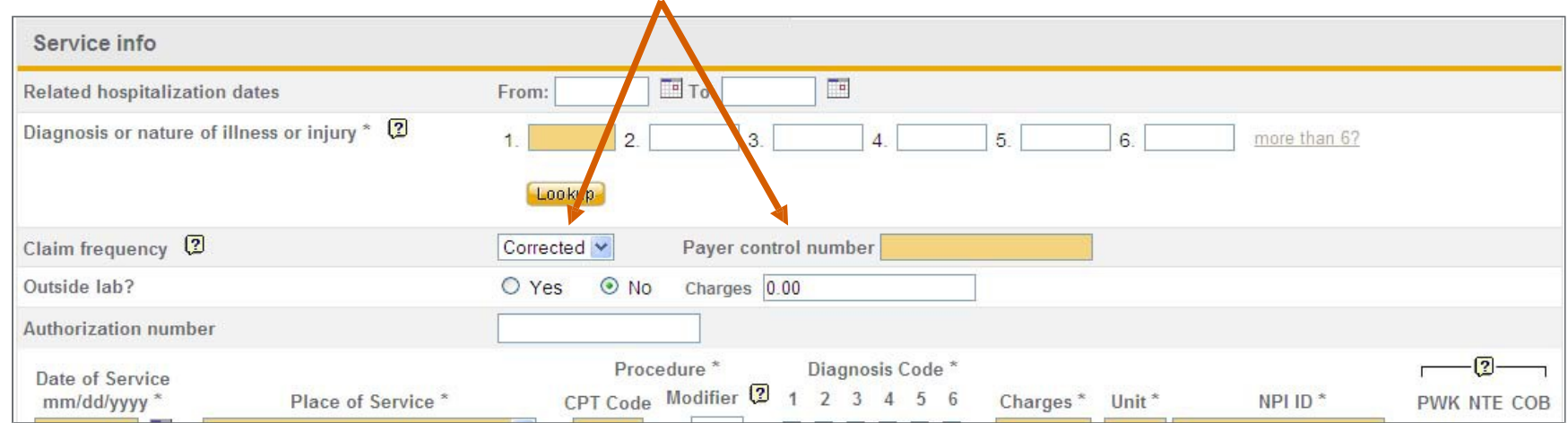

"Payer control number" = Claim number

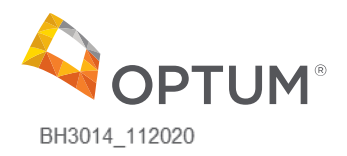

## Additional handy claim tips

Visit *Provider Express* for additional information on preventing common claim errors.

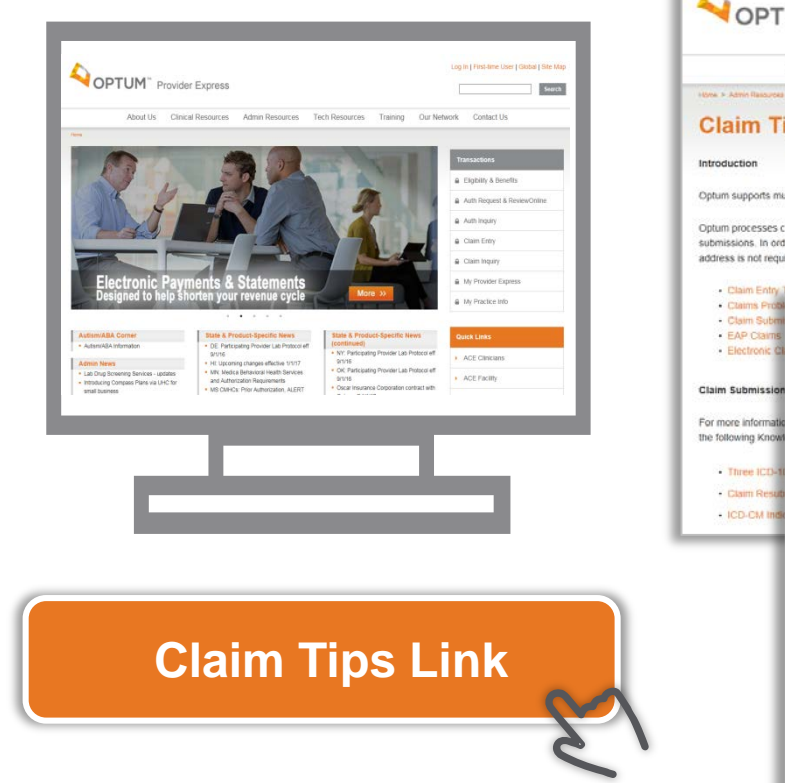

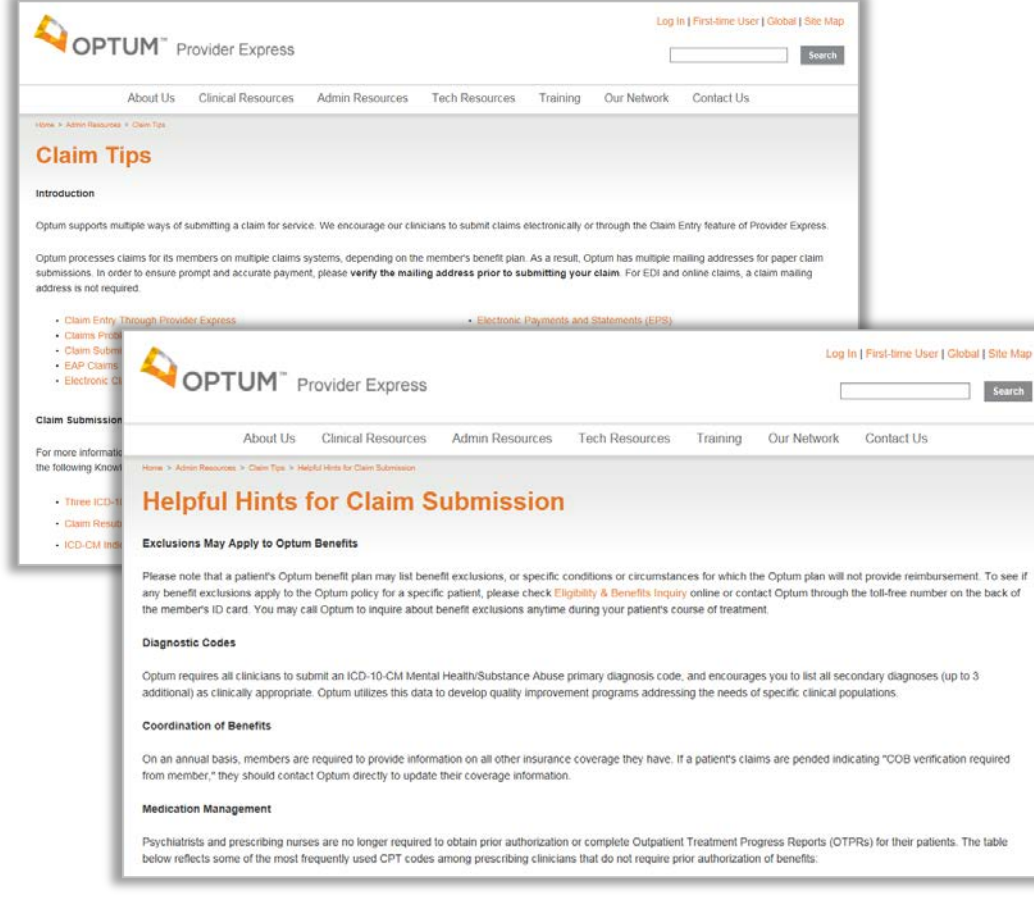

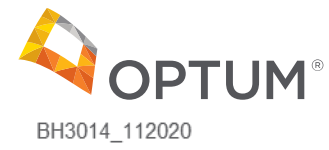

#### General Claim Assistance

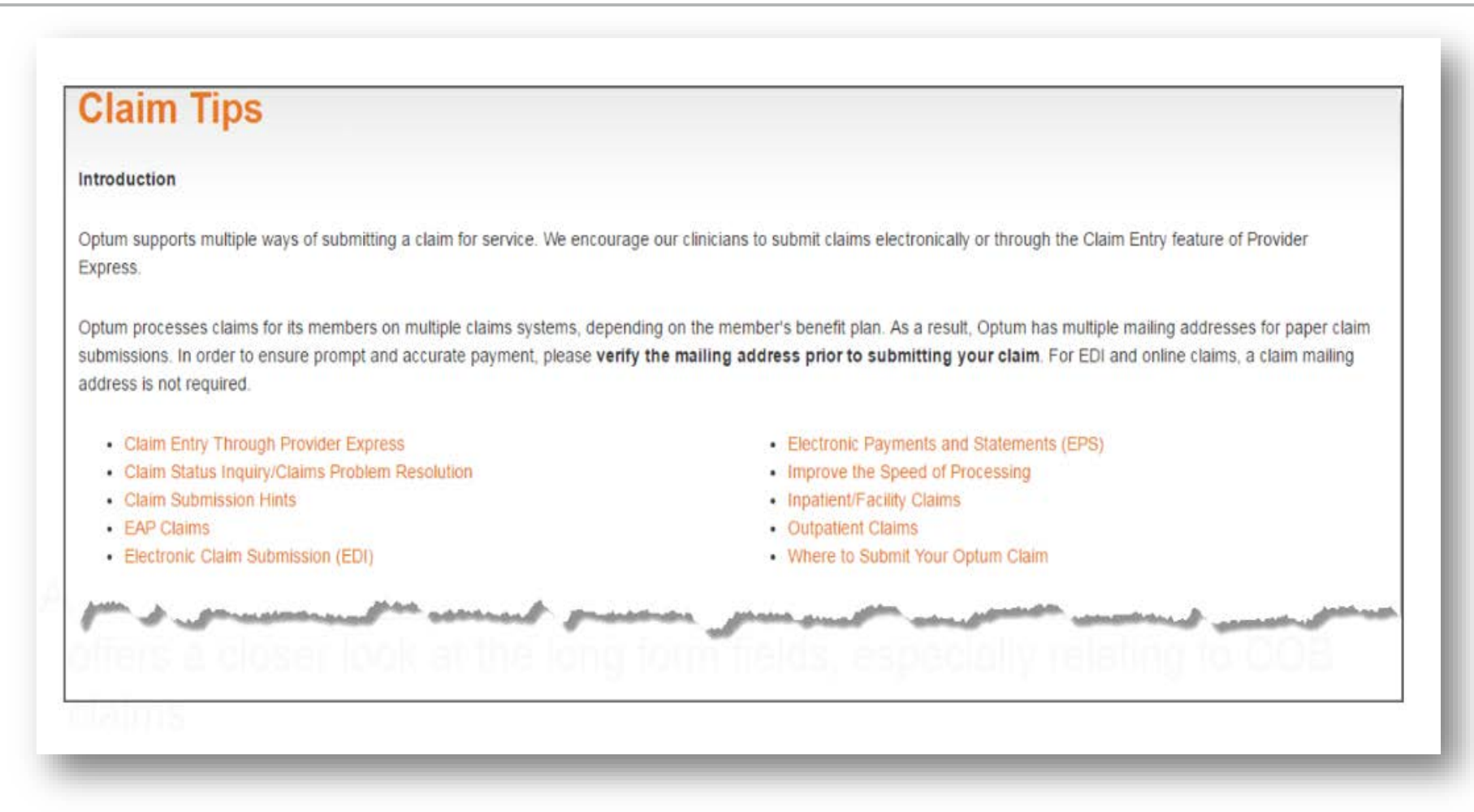

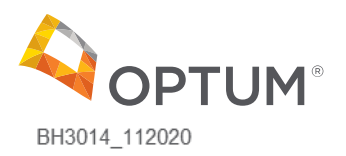

## The Provider Relations Team is here to help

The Alaska Provider Relations Team is your local guide to Navigating Optum.

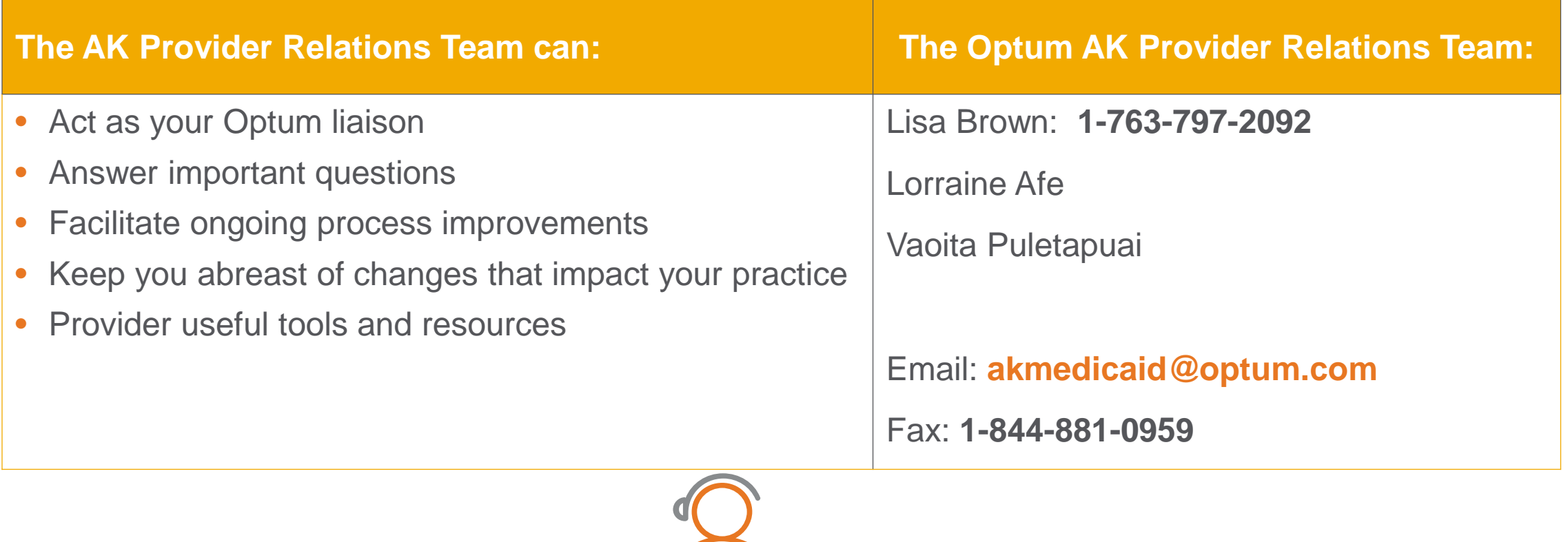

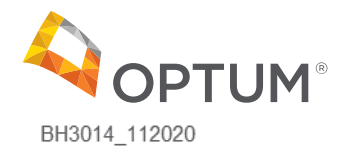

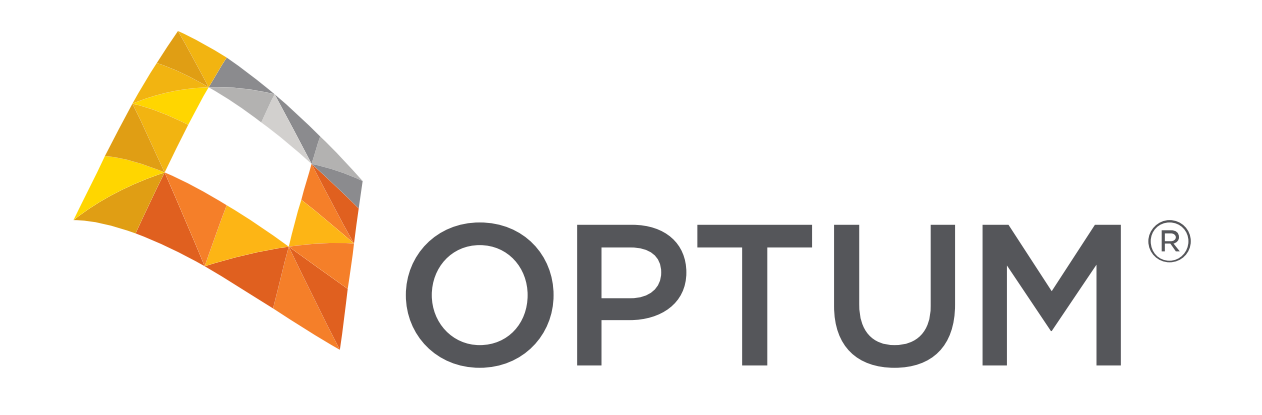